## **P152-2**

# **METODOLOGÍA INNOVADORA PARA LA ENSEÑANZA DEL ÁLGEBRA**

## **Gilda TIRADO, Liliana ALE RUIZ**

*Facultad de Ciencias Exactas - Facultad de Ingeniería - Consejo de Investigaciones de la Unsa - Universidad Nacional de Salta Av. Bolivia 5150 - Salta - Argentina gilda@unsa.edu.ar - laleruiz@unsa.edu.ar* 

**Palabras Claves:** álgebra, MATLAB, enseñanza, computación, aprendizaje significativo, ingresantes.

## **RESUMEN**

En el marco del Trabajo de Investigación "Estrategia para mejorar el proceso de enseñanza aprendizaje en Matemática 1", acreditado por el Consejo de Investigación de la Universidad Nacional de Salta, se planificaron distintas actividades, con el objetivo general de aumentar el rendimiento académico y la retención de los alumnos de la cátedra Matemática 1, asignatura de primer año de la Facultad de Ciencias Exactas de la UNSa. Se propone alcanzar este objetivo a través del diseño y desarrollo de una metodología innovadora, que motive a los estudiantes contribuyendo a que el aprendizaje sea significativo.

Las actividades desarrolladas hasta la fecha se presentan en este trabajo. En estas actividades se incorporó la computadora como recurso didáctico, con los siguientes objetivos: mejorar la comprensión de los conceptos, promover la participación individual o colectiva, hacer más eficiente y flexible los métodos de enseñanza, entre otros.

En la primera actividad se utilizó el programa ÁLGEBRA que acompaña al libro Álgebra (Prentice Hall) y en la segunda el programa MATLAB.

Se espera que esta propuesta metodológica para la enseñanza de temas de Álgebra contribuya a un cambio de actitud del alumno frente al estudio de la matemática, mejorando su rendimiento académico general.

## **INTRODUCCIÓN**

Matemática 1 es una asignatura del primer cuatrimestre de 1er año, de las carreras de Licenciatura en Química, Profesorado en Química, Bromatología, Analista Químico y Profesorado en Física de la Facultad de Ciencias Exactas de la Universidad Nacional de Salta. Los distintos antecedentes académicos y diferentes conocimientos previos (en algunos casos insuficientes) de los alumnos, la dificultad de aprendizaje y la actitud frente al estudio de la Matemática de los mismos, nos llevó a planificar propuestas didácticas diferentes, como la incorporación de nuevas tecnologías educativas.

Se espera que esta propuesta metodológica para la enseñanza de temas de Álgebra (Tirado, 2003 y 2005) contribuya a un cambio de actitud del alumno frente al estudio de la matemática, mejorando su rendimiento académico general.

En las actividades que se presentan en este trabajo se incorporó el uso de la computadora, con el propósito de que la enseñanza sea más dinámica y efectiva.

Disponer de la computadora, como elemento auxiliar permite a los estudiantes:

- Mejorar la comprensión de los conceptos.
- Promover su participación individual.
- Realizar tediosos cálculos en menor tiempo.
- Analizar las soluciones.
- Incentivar el interés hacia el estudio de la matemática.

Esto no significa el reemplazo de la enseñanza clásica, sino un complemento de la misma.

El uso de esta tecnología en el aula requiere fundamentalmente que el estudiante tenga una buena base conceptual sobre el tema de estudio, para poder analizar con criterio el *feed-back* de información (Hernández, 1996).

La tarea del docente consiste en diseñar la secuencia de eventos: observaciones, ejercitaciones, verificaciones, referencias conceptuales, etc; para que el estudiante asimile los conceptos y procesos de la matemática de manera más eficiente.

## **DESCRIPCIÓN DE LAS ACTIVIDADES**

Las actividades se desarrollaron con un grupo de veinte alumnos, en el Laboratorio de Matemática del Departamento de Matemática de la Facultad de Ciencias Exactas de la UNSa., que está equipado con veinte computadoras.

Al finalizar la clase se les solicitó la confección de un PNI (Positivo – Negativo – Interesante) anónimo sobre aspectos generales de la experiencia, a los fines de determinar (Pérez Pantaleón, 2003):

- Si la experiencia le ayudó a consolidar los conocimientos del tema desarrollado.
- La interacción con los programas.
- Si la experiencia les ayudó a detectar fortalezas y debilidades de conocimiento de los temas desarrollados.
- Identificar el grado de motivación que crea el uso de la computadora como medio de aprendizaje.

## **Actividad 1**

Esta actividad se desarrolló con el programa Álgebra que acompaña al libro Álgebra de los autores Elena de Oteyza; Carlos Henández Garciadiego; Emma Lam Osnaya (1996) y que sirve para estudiar o repasar.

Mediante esta actividad se espera que el alumno se de cuenta de qué tipo de ejercicios no sabe hacer y estudie los temas necesarios para poder resolverlos.

## **Objetivo**

Afianzar los conocimientos adquiridos en el Tema 1 de la asignatura Matemática 1: Números Reales. Operaciones. Propiedades.

El tutorial proporcionado a los estudiantes se encuentra en el Anexo 1.

## **Actividad 2**

Se proporcionó a los estudiantes un tutorial para trabajar con Números Reales y Complejos usando MATLAB (Soto Prieto, 1995), con los siguientes objetivos:

- a. Afianzar los conocimientos del tema.
- b. Introducirlos en el lenguaje de este programa que se empleará en distintas

actividades posteriores.

c. Comprobar los resultados obtenidos en la guía de Trabajo Práctico ya realizada.

El tutorial sobre el cual trabajaron los alumnos se encuentra en el Anexo 2.

## **ANÁLISIS DEL PNI**

Las opiniones vertidas por los estudiantes en los respectivos PNI (Pérez Pantaleón, 2003) se transcriben en forma resumida a continuación:

## **Positivo**

- Me ayudó a asimilar mejor lo aprendido.
- Me ayudó a afianzar los conocimientos, reconocer propiedades y verificar los resultados de ejercicios resueltos.
- Me ayudó a comprender mejor y a reconocer los temas que menos sabía.
- Es una forma más divertida y efectiva de realizar ejercicios.
- Los programas son accesibles y fáciles de trabajar.

#### **Negativo**

- Nada negativo.
- Algunos ejercicios no lo pude resolver porque nunca hice ejercitación con una computadora.

#### **Interesante**

- Me permite comparar los resultados y así afianzar más los conocimientos.
- Usar la máquina para resolver ejercicios.
- Usar la computadora no solo para INTERNET.
- Conocer programas que me permitirán ejercitarme más para el parcial y ver en qué condiciones me encuentro.
- Conocer herramientas que pueden facilitarme las cosas.
- Desenvolverme mejor cuando me reciba.

Algunos alumnos manifestaron su interés de seguir con estas actividades durante todo el cuatrimestre.

## **CONCLUSIONES**

Aunque estos alumnos no fueron evaluados aún a través de los exámenes parciales, del análisis del PNI consideramos que la experiencia fue positiva y que se alcanzaron los objetivos propuestos.

## **ANEXO 1**

#### **Tutorial Actividad 1**

El programa ALGEBRA (Oteyza, 1996) contiene 10 archivos de preguntas, correspondientes a los siguientes temas:

- Algebra1: Numeración
- Algebra2: Introducción
- Algebra3: Ecuaciones lineales
- Algebra4: Polinomios
- Algebra5: Factorización
- Algebra6: Expresiones Racionales
- Algebra7: Sistemas de Ecuaciones
- Algebra8: Ecuaciones de Segundo Grado
- Algebra9: Desigualdades
- Algebra10: Radicales

Cada uno de estos archivos contiene un número variable de lecciones que puede ir de 2 a 10 dependiendo de lo extenso del tema.

#### **Cómo usar el programa ALGEBRA**

- 1. Ingrese al programa ÁLGEBRA. Se abrirá la pantalla que se muestra en la Fig. 1
- 2. Seleccione el tema que desea repasar. Haga doble clic en el capítulo correspondiente al tema seleccionado.
- 3. Haga doble clic en la lección.
- 4. Seleccione la opción con la que prefiere trabajar.

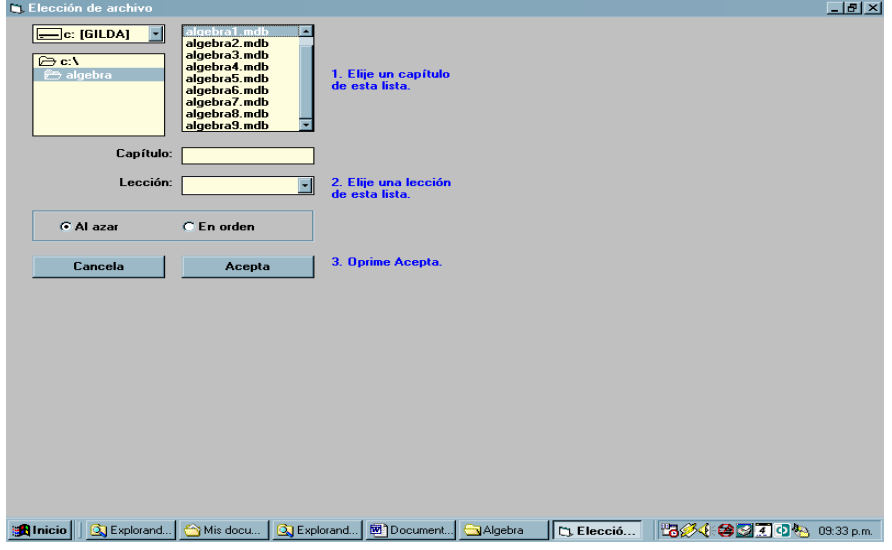

Fig 1: *Ventana inicial de* ÁLGEBRA

El programa presenta problemas de selección múltiple correspondientes a dicha lección.

5. Seleccione la opción que considere correcta.

Si elige la opción al azar, al contestar correctamente las primeras 5 preguntas, la lección termina y puede pasar a la siguiente lección. Si no es así, el programa sigue preguntando hasta que obtenga una calificación superior a 8.5.

Si elige la opción en orden, deben contestar 20 preguntas, para pasar a la próxima lección.

## **ANEXO 2**

#### **Tutorial Actividad 2**

Se trata de un tutorial introductorio de una aplicación que, para muchos alumnos, va a constituir su primer contacto con la computadora y/o con la programación.

# **EL PROGRAMA MATLAB**

MATLAB es el nombre abreviado de "MATrix LABoratory". MATLAB es un programa para realizar cálculos numéricos con *vectores* y *matrices* (The Math Works, 2004). Como caso particular puede también trabajar con números escalares, tanto reales como complejos. Una de las capacidades más atractivas es la de realizar una amplia variedad de *gráficos* en dos y tres dimensiones. MATLAB tiene también un lenguaje de programación propio.

MATLAB se puede arrancar como cualquier otra aplicación de *Windows*, haciendo clic dos

veces en el icono correspondiente (o por medio del menú *Inicio*). Al arrancar MATLAB se abre una ventana del tipo de la indicada en la Figura 2.

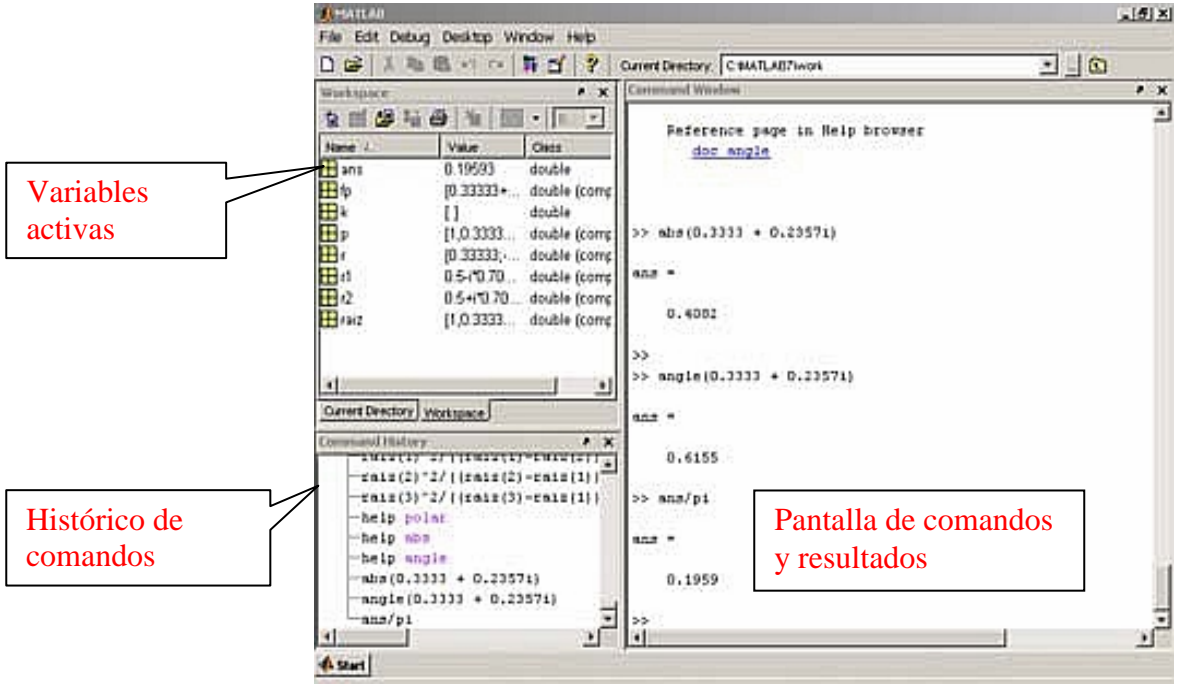

Fig. 2: *Ventana inicial de* MATLAB

En la pantalla de comandos aparecerán algunas sugerencias y el símbolo >>, el cual indica la entrada de instrucciones para ser evaluadas.

>>

Para hacer la suma de dos números, escribimos:

>> **5 + 5** < enter > Presionamos la tecla entrar.

# **ans =**

**10** 

El resultado es desplegado y se guarda en la variable ans (answer).

## **HELP**

El comando help proporciona una lista de todos los tópicos que MATLAB puede proporcionar ayuda.

**help 'comando'** proporciona ayuda sobre el comando especificado.

## help sqrt

proporciona ayuda sobre la instrucción sqrt (raíz cuadrada)

## **¿CÓMO FUNCIONA MATLAB?**

MATLAB puede almacenar información en variables tales como:

#### **a = 100**

Cada vez que capturamos información en MATLAB y presionamos <ENTER> ésta es desplegada inmediatamente (letras en color azul), pero si ponemos un punto y coma al final de la instrucción MATLAB omite el desplegado de información.

Por ejemplo:

**;** 

Las variables son sensibles a las mayúsculas, por lo que las siguientes variables son diferentes

**variable = 1** 

#### **Variable = 1**

Las variables pueden contener hasta 19 caracteres. Éstas deben empezar con una letra, seguida por cualquier número de letras, dígitos o guiones de subrayado.

Los caracteres de puntuación no son permitidos en las variables.

# **OPERACIONES BÁSICAS**

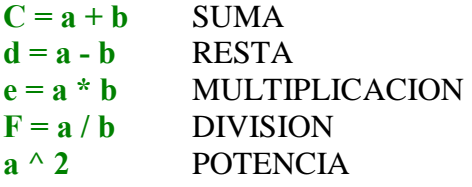

Como este último cálculo no tenía variable asignada, la respuesta se guarda en la variable ans (answer).

## **TRABAJO PRÁCTICO Nº 1**

Realice en MATLAB los ejercicios 6 y 7 de la guía del Trabajo Práctico Nº 1 (Oteyza, 1996). Para ello se utilizarán el entorno simbólico de MATLAB, el cual trabaja con variables sin necesidad de especificarle un valor.

Para trabajar en este entorno primero nombre las variables que desea que aparezcan como literales, de la siguiente forma:

**sym('A') → construye un objeto simbólico a partir de A. El argumento 'A' puede ser un número, matriz o variable.** 

**forma corta**  $\rightarrow$  **syms**  $\bf{A}$  **x**  $\bf{z}$  **5** 

Una vez definidas las variables, escriba la expresión y presione "Enter".

Para ver la expresión en la forma que habitualmente la escribe, ingrese la siguiente expresión:

#### **pretty(S) → revisualiza la expresión S en un formato de presentación algebraica.**

## **TRABAJO PRÁCTICO Nº 2**

MATLAB (The Math Works, 2004) también permite el manejo de números complejos en la forma binómica.

Para añadir un número complejo escriba en la ventana:

 $2 + 5 * i$ 

Con los números complejos puede realizar las mismas operaciones que con los números reales:

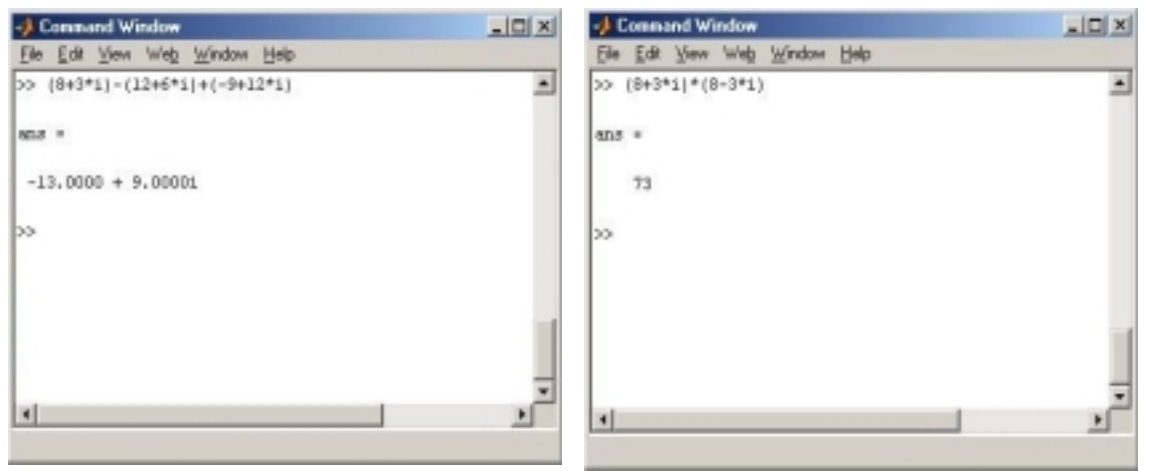

Para calcular el módulo de un número complejo use la expresión:

 $abs(z)$ 

el conjugado de un número complejo se calcula con la expresión:

conj(z)

Ahora pude realizar los ejercicios 6-II, 6-III, 6-IV, 7,9 y 10 de la guía de Trabajos Prácticos Nº 2 (Grossman, 1996) y comprobar los resultados obtenidos.

## **BIBLIOGRAFÍA**

DE OTEYSA DE OTEYSA, ELENA; HERNÁNDEZ GARCIADIEGO, CARLOS; LAM OSNAYA, EMMA. 1996. (Álgebra. Prentice Hall).

GROSSMAN, STANLEY. 1996. *Algebra Lineal*. (McGraw Hill).

HERNÁNDEZ, L. 1996. *La Computadora Como Medio de Enseñanza. Su Impacto en la Sociedad.* (ISPJAE).

PÉREZ PANTALEÓN, GUILLERMO. 2003. *Compilación de Materiales para los Cursos Metodología de la Enseñanza de la Matemática y Métodos y Técnicas Participativas.* (Universidad Nacional de Tucumán).

SOTO PRIETO, MANUEL JESÚS; VICENTE CORDOBA, JOSÉ LUIS. 1995. *Álgebra Lineal con MATLAB y MAPLE*. (Prentice Hall).

THE MATH WORKS, INC. 2004. *Learning MATLAB 7.0.*

TIRADO, GILDA; BUMALÉN, LEONOR; ALE RUIZ, LILIANA. 2003. *Cónicas: Apoyo Computacional.* (Actas de la III CAREM – Salta).

TIRADO, GILDA; BUMALÉN, LEONOR; ALE RUIZ, LILIANA. 2005. *Actividades Post-Instruccionales en Matemática 1*. (Actas de la 19 Reunión Latinoamericana de Matemática Educativa (RELME 19), realizado en Montevideo – Uruguay).